## **Bedienungsanleitung**

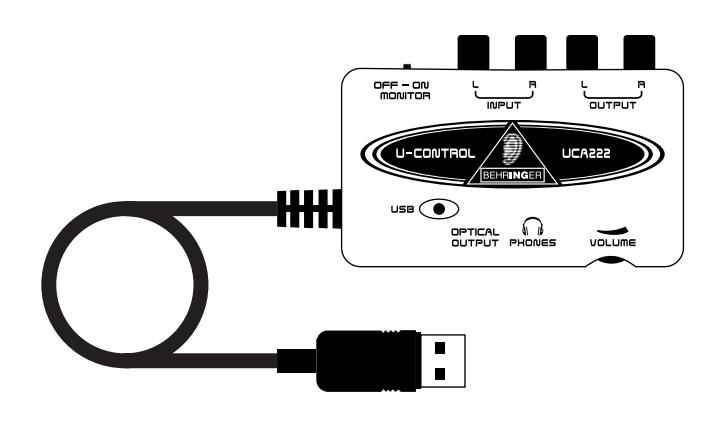

# **U-CONTROL UCA222**

**2 In/2 Out USB Audio Interface mit ultrakurzer Latenz, Digitalausgang und großem Software-Bundle**

**Inhalt**

## **Herzlichen Dank**

Herzlichen Dank, dass Sie das UCA222 U-CONTROL Audio Interface gewählt haben. Das UCA222 ist ein Hochleistungsinterface mit USB-Anschluss und eignet sich ideal als Soundkarte für Ihren Laptop-Computer oder als essentielle Aufnahme/Wiedergabekomponente für Studioumgebungen, die mit Desktop-Computern arbeiten. Das UCA222 ist PC- und Mac-kompatibel und benötigt kein separates Installationsverfahren. Dank seiner robusten Konstruktion und seinem kompakten Format ist das UCA222 auch bestens für Reisen geeignet. Über den separaten Kopfhörerausgang können Sie Ihre Aufnahmen jederzeit abspielen, auch wenn gerade keine Boxen verfügbar sind. Zwei Ein- und Ausgänge sowie ein S/PDIF-Ausgang ermöglichen total flexible Verbindungen zu Mischpulten, Boxen oder Kopfhörern. Die Spannungsversorgung des Geräts erfolgt über das USB-Interface und eine LED zeigt an, ob das UCA222 korrekt angeschlossen ist. Das UCA222 ist das ideale Zusatzgerät für jeden Computermusiker.

Dieses Handbuch ist in Englisch, Deutsch, Französisch, Spanisch, Italienisch, Russisch, Polnisch, Holländisch, Finnisch, Schwedisch, Dänisch, Portugiesisch, Griechisch, Japanisch und Chinesisch erhältlich. Eventuell gibt es auch aktuellere Versionen dieses Dokuments. Um diese herunterzuladen, besuchen Sie bitte die entsprechende Produktseite unter:

## **www.behringer.com**

**Herzlichen Dank .......................................................... 1 [Wichtige Sicherheitshinweise....................................](#page-1-0) 2 [Bevor Sie beginnen.....................................................](#page-2-0) 3** [Inbetriebnahme......................................................................................3](#page-2-0) [Online Registrierung.............................................................................3](#page-2-0) **[Systemanforderungen................................................](#page-2-0) 3** [Hardware-Anschluss.............................................................................3](#page-2-0) **[Regler und Anschlüsse................................................](#page-2-0) 3 [Software-Installation..................................................](#page-3-0) 4 [Grundsätzliche Bedienung](#page-3-0) ........................................ 4 [Anwendungsdiagramme](#page-3-0) ........................................... 4** [Mischer für Aufnahmen in einer Studioumgebung](#page-3-0)  [einsetzen:...............................................................................................4](#page-3-0) [Aufnahmen mit Vorverstärker, z. B. V-AMP 3:........................5](#page-4-0) **Audioanschlüsse [.........................................................](#page-4-0) 5** [Verkabelung..............................................................................................5](#page-4-0) **Technische Daten [........................................................](#page-5-0) 6 Haftungsausschluss [....................................................](#page-5-0) 6 [Garantie........................................................................](#page-6-0) 7**

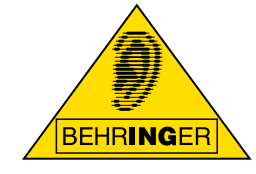

<span id="page-1-0"></span>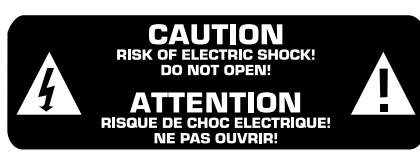

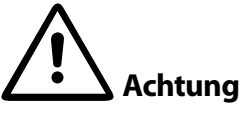

Um eine Gefährdung durch Stromschlag auszuschließen, darf die Geräteabdeckung bzw. Geräterückwand nicht abgenommen werden. Im Innern des Geräts befinden sich keine vom Benutzer reparierbaren Teile. Reparaturarbeiten dürfen nur von qualifiziertem Personal ausgeführt werden.

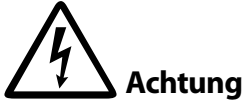

Um eine Gefährdung durch Feuer bzw. Stromschlag auszuschließen, darf dieses Gerät weder Regen oder Feuchtigkeit ausgesetzt werden noch sollten Spritzwasser oder tropfende Flüssigkeiten in das Gerät gelangen können. Stellen Sie keine mit Flüssigkeit gefüllten Gegenstände, wie z. B. Vasen, auf das Gerät.

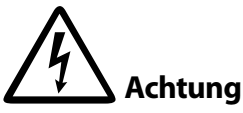

Dieses Symbol verweist auf das Vorhandensein einer nicht isolierten und gefährlichen Spannung im Innern des Gehäuses und auf eine Gefährdung durch Stromschlag.

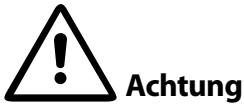

Dieses Symbol verweist auf wichtige Bedienungs- und Wartungshinweise in der Begleitdokumentation. Bitte lesen Sie die Bedienungsanleitung.

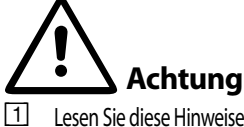

- Lesen Sie diese Hinweise.
- {2}. Bewahren Sie diese Hinweise auf.
- {3}. Beachten Sie alle Warnhinweise.
- {4}. Befolgen Sie alle Bedienungshinweise.
- {5}. Betreiben Sie das Gerät nicht in der Nähe von Wasser.
- {6}. Reinigen Sie das Gerät mit einem trockenen Tuch.
- {7}. Das Gerät darf nicht in der Nähe von Wärmequellen, wie z. B. Heizkörpern, Herden oder anderen wärmeerzeugenden Geräten (auch Verstärker), aufgestellt werden.
- [8] Verwenden Sie nur Zusatzgeräte/Zubehörteile, die laut Hersteller geeignet sind.
- {9}. Verwenden Sie nur Wagen, Standvorrichtungen, Stative, Halter oder Tische, die vom Hersteller benannt oder im Lieferumfang des Geräts enthalten sind. Falls Sie einen Wagen benutzen, seien Sie vorsichtig beim Bewegen der Wagen-Gerätkombination, um Verletzungen durch Stolpern zu vermeiden.
- [10]. ACHTUNG! Die Service-Hinweise sind nur durch qualifiziertes Personal zu befolgen. Um eine Gefährdung durch Stromschlag zu vermeiden, führen Sie bitte keinerlei Reparaturen an dem Gerät durch, die nicht in der Bedienungsanleitung beschrieben sind. Reparaturen sind nur von qualifiziertem Fachpersonal durchzuführen.

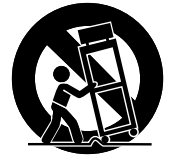

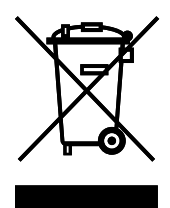

## <span id="page-2-0"></span>**Bevor Sie beginnen**

Ihr UCA222 wurde im Werk sorgfältig verpackt, um einen sicheren Transport zu gewährleisten. Sollte der Zustand des Transportkartons darauf hinweisen, dass er und sein Inhalt eventuell beschädigt wurden, untersuchen Sie bitte sofort das Gerät und achten Sie auf physische Anzeichen von Beschädigungen.

- **◊ Beschädigte Geräte sollten NIE direkt an uns geschickt werden. Bitte informieren Sie sofort den Händler, von dem Sie das Gerät gekauft haben, sowie das Transportunternehmen, das Ihnen das Gerät zugestellt hat. Andernfalls werden eventuell alle Ansprüche auf Ersatz/ Reparatur nicht anerkannt.**
- **◊ Verwenden Sie bitte immer die Originalverpackung, um Beschädigungen durch Lagerung oder Transport zu vermeiden.**
- **◊ Lassen Sie niemals Kinder unbeaufsichtigt mit dem Gerät oder dessen Verpackung spielen.**
- **◊ Bitte entsorgen Sie alle Verpackungsmaterialien auf umweltfreundliche Weise.**

### **Inbetriebnahme**

Bitte stellen Sie eine ausreichende Belüftung des Geräts sicher und stellen Sie das UCA222 nie auf einen Verstärker oder in die Nähe eines Heizkörpers, damit es nicht überhitzt.

Die Spannungsversorgung erfolgt über das USB-Verbindungskabel, wodurch kein externes Netzteil benötigt wird. Bitte befolgen Sie alle erforderlichen Vorsichtsmaßnahmen

### **Online Registrierung**

Bitte vergessen Sie nicht, Ihr neues BEHRINGER-Produkt direkt nach dem Kauf auf unserer Website www.behringer.com (alternativ www.behringer.de) zu registrieren und sorgfältig unsere Garantiebedingungen zu lesen.

Sollte Ihr BEHRINGER-Produkt Fehlfunktionen aufweisen, möchten wir es möglichst schnell reparieren. Um Garantieansprüche geltend zu machen, kontaktieren Sie bitte den Fachhändler, vom dem Sie das Gerät gekauft haben. Sollte sich kein BEHRINGER-Händler in Ihrer Nähe befinden, können Sie auch direkt eine unserer Niederlassungen kontaktieren. Die entsprechenden Kontaktinformationen finden Sie in der originalen Geräteverpackung (Globale Kontaktinformationen/Europäische Kontaktinformationen). Sollte Ihr Land nicht aufgeführt sein, kontaktieren Sie bitte unseren nächstgelegenen Vertriebspartner. Eine Liste mit Vertriebspartnern finden Sie im Support-Bereich unserer Website (www.behringer.com/support).

Indem Sie Ihren Kauf und das Produkt bei uns registrieren, können wir Ihre Reparaturansprüche schneller und effizienter bearbeiten.

*Vielen Dank für Ihre Kooperation!*

## **Systemanforderungen**

**◊ Das UCA222 ist PC- und Mac-kompatibel. Daher sind für das korrekte Funktionieren des UCA222 keine Installationsverfahren oder Treiber erforderlich.**

Um mit dem UCA222 zusammenarbeiten zu können, muss Ihr Computer folgende Mindestanforderungen erfüllen:

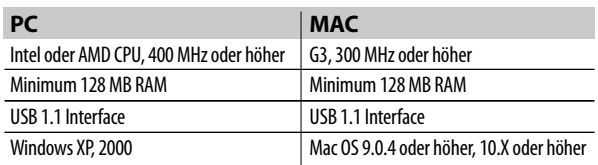

### **Hardware-Anschluss**

Schließen Sie das Gerät über USB an Ihren Computer an. Der USB-Anschluss versorgt das UCA222 auch mit Spannung. Sie können die verschiedensten Audio-Geräte an die Ein- und Ausgänge anschließen.

# **Regler und Anschlüsse**

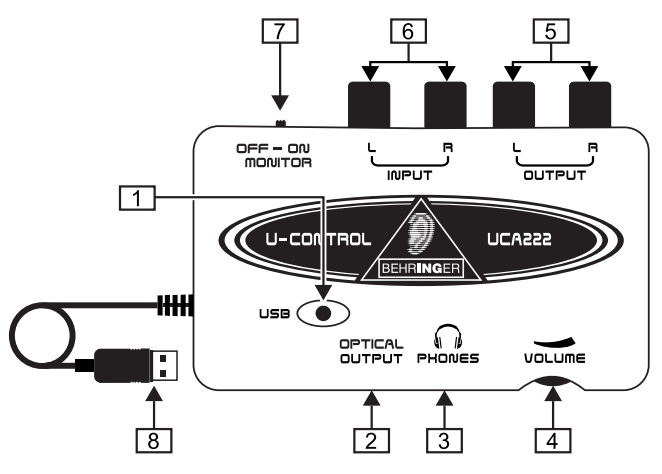

- [1] **NETZANZEIGE-LED** Zeigt den Status der USB-Spannungsversorgung an.
- [2] **OPTICAL OUTPUT** Die Toslink-Buchse überträgt ein S/PDIF-Signal, das über ein Glasfaserkabel weitergeleitet wird.
- [3] **PHONES** Schließen Sie Ihre Kopfhörer mit einem 3,5 mm Miniklinkenstecker an diesen PHONES-Ausgang an.
- <span id="page-3-0"></span>[4] **VOLUME –** Regelt die Lautstärke des Kopfhörerausgangs. Drehen Sie den Regler vor dem Anschließen von Kopfhörern ganz nach links, um Hörschäden durch hohe Pegeleinstellungen zu vermeiden. Drehen Sie den Regler anschließend nach rechts, um die Lautstärke zu erhöhen.
- [5] **OUTPUT** Verbinden Sie die Ausgänge über Stereo Cinch-Kabel mit einem Boxensystem, um die Audioausgabe des Computers abzuhören.
- [6] **INPUT** Schließen Sie hier das gewünschte Aufnahmesignal über Audiokabel mit Cinch-Anschlüssen an.
- [7] **OFF/ON MONITOR** Steht der MONITOR-Schalter auf OFF, liegt am Kopfhörerausgang das über den USB-Port eingehende Signal des Computers an (identisch mit dem Signal an den Cinch-Ausgangsbuchsen). Steht der MONITOR-Schalter auf ON, liegt am Kopfhörerausgang das über die INPUT Cinch-Buchsen eingehende Signal an.
- [8] **USB-KABEL** Überträgt Informationen in beide Richtungen zwischen Computer und UCA222. Es versorgt das Gerät auch mit Spannung.

### **Software-Installation**

- **•** Dieses Gerät erfordert keine spezielle Einrichtung oder Treiber – einfach an einen freien USB-Port am PC oder Mac anschließen.
- **•** Das UCA222 wird mit einer kostenlosen Version der Audacity Editing Software ausgeliefert. Damit können Sie schnell und einfach Aufnahmen erstellen. Die CD enthält auch VST Plug-Ins, ASIO-Treiber und verschiedene Freeware-Programme.
- **•** Für andere Aufgaben, z. B. komplexes Editieren, Instrumentenaufnahme, Sequencing usw., liegt die Music Studio Software energyXT2.5 Compact BEHRINGER Edition bei.
- **◊ Hinweis Wenn das UCA222 im Bundle mit anderen BEHRINGER Produkten angeboten wird, kann die mitgelieferte Software variieren. Sollten keine ASIO-Treiber mitgeliefert werden, können Sie diese von unserer Website www.behringer.com herunterladen.**

## **Grundsätzliche Bedienung**

Das UCA222 ist die bedienungsfreundliche Schnittstelle zwischen Computer, Mischer und Monitorsystem. Bedienen Sie das Gerät grundsätzlich wie folgt:

- [1]. Schließen Sie das UCA222 an den Computer an, indem Sie das USB-Kabel in einen freien USB-Port stecken. Die Netzanzeige leuchtet automatisch.
- [2]. Schließen Sie die aufzunehmende Audioquelle, z. B. Mischer, Vorverstärker usw., an die Stereo INPUT Cinch-Buchsen an.
- [3]. Schließen Sie Ihre Kopfhörer an die 3,5 mm PHONES-Buchse

an und stellen Sie die Lautstärke mit dem benachbarten Regler ein. Sie können den Ausgang auch abhören, indem Sie ein Paar Aktivboxen an die Stereo OUTPUT Cinch-Buchsen anschließen.

[4]. Sie können das Stereosignal auch über ein an den OPTICAL OUTPUT angeschlossenes Toslink-Glasfaserkabel im digitalen Audioformat (S/PDIF) zu einem externen Aufnahmegerät leiten.

### **Anwendungsdiagramme**

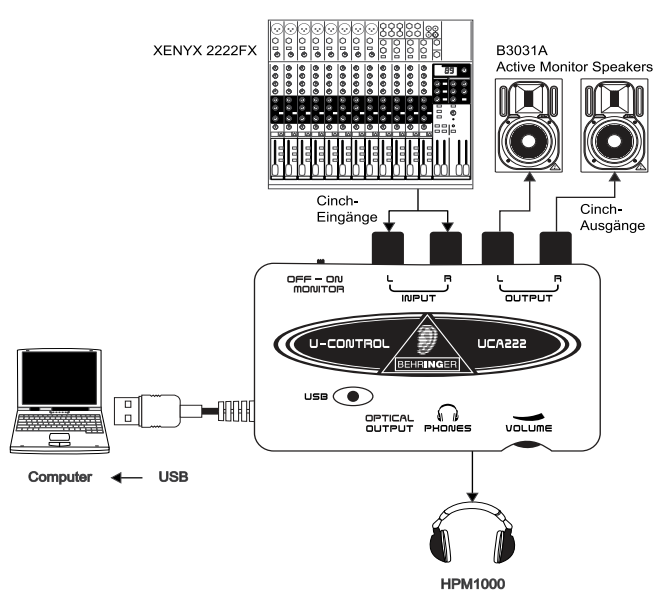

#### **Mischer für Aufnahmen in einer Studioumgebung einsetzen:**

Das UCA222 wird am häufigsten zusammen mit einem Mischer für Studioaufnahmen eingesetzt. Auf diese Weise kann man mehrere Signalquellen gleichzeitig aufzeichnen, die Wiedergabe abhören und weitere Spuren synchron zu den ursprünglichen Takes aufnehmen.

- **•**  Verbinden Sie die TAPE OUT-Buchsen des Mischers mit den INPUT Cinch-Buchsen des UCA222. So können Sie die gesamte Mischung aufzeichnen.
- **•** Stecken Sie das USB-Kabel in einen freien USB-Port Ihres Computers. Die NETZANZEIGE-LED leuchtet.
- **•** Schließen Sie ein Paar Aktivmonitore an die OUTPUT Cinch-Buchsen des UCA222 an. Abhängig vom Eingangstyp Ihrer Boxen müssen Sie eventuell einen Adapter verwenden.
- <span id="page-4-0"></span>**•** Sie können das Eingangssignal auch mit Kopfhörern an Stelle von oder als Ergänzung zu den Monitorboxen abhören. Stellen Sie den OFF/ON MONITOR-Schalter auf 'ON' ein. Schließen Sie Ihre Kopfhörer an die PHONES-Buchse an und stellen Sie die Lautstärke mit dem benachbarten Regler ein. Dies ist die beste Lösung, wenn sich Mischer und Computer im gleichen Raum wie die aufzunehmenden Instrumente befinden.
- **•**  Nehmen Sie sich Zeit, um die einzelnen Kanalpegel und den EQ abzustimmen und eine gute Balance zwischen den Instrumenten/Signalquellen herzustellen. Nachdem die Mischung aufgenommen ist, können Sie an den einzelnen Kanälen keine Änderungen mehr vornehmen.
- **•** Stellen Sie das Aufnahmeprogramm so ein, dass die Eingangssignale des UCA222 aufgezeichnet werden.
- **•** Drücken Sie Record und lassen Sie der Musik Ihren Lauf!

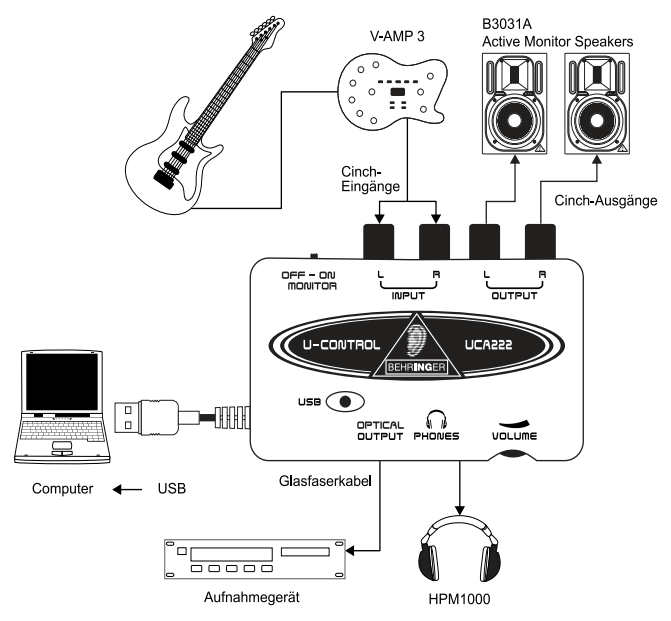

#### **Aufnahmen mit Vorverstärker, z. B. V-AMP 3:**

Vorverstärker, wie der V-AMP 3, bieten eine exzellente Möglichkeit zum Aufnehmen eines breiten Spektrums an hochwertigen Gitarrensounds, ohne dass man umständlich ein Mikrofon vor einen herkömmlichen Verstärker stellen muss. Sie können damit auch mitten in der Nacht aufnehmen, ohne dass Mitbewohner oder Nachbarn in Versuchung kommen, Sie mit Ihrem eigenen Gitarrenkabel zu erdrosseln.

- **•** Schließen Sie eine Gitarre über ein standard 6,3 mm Instrumentenkabel an den Instrumenteneingang des V-AMP 3 an.
- **•**  Verbinden Sie die 6,3 mm Stereoausgänge des V-AMP 3 mit den Stereo Cinch-Eingängen des UCA222. Hierfür werden wahrscheinlich Adapter benötigt. Sie können auch das im V-AMP 3/UCA222 Bundle enthaltene Stereo Cinch-auf-6,3 mm Klinkenkabel verwenden, um den Kopfhörerausgang des V-AMP 3 mit den Cinch-Eingängen des UCA222 zu verbinden.
- **•** Stecken Sie das USB-Kabel in einen freien USB-Port Ihres Computers. Die NETZANZEIGE-LED leuchtet.
- **•** Stellen Sie den Ausgangssignalpegel am V-AMP 3 ein.
- **•** Stellen Sie das Aufnahmeprogramm so ein, dass es die Eingangssignale des UCA222 aufzeichnet.
- **•** Drücken Sie Record und spielen Sie wie der Teufel!

### **Audioanschlüsse**

Obwohl man das UCA222 auf verschiedene Arten in ein Studiooder Live-Setup integrieren kann, sind die herzustellenden Audioanschlüsse in allen Fällen grundsätzlich identisch:

#### **Verkabelung**

Schließen Sie das UCA222 bitte über standard Cinch-Kabel an andere Geräte an:

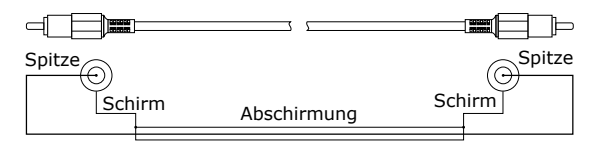

Sie können auch ein 6,3 mm Klinken-Adapterkabel verwenden:

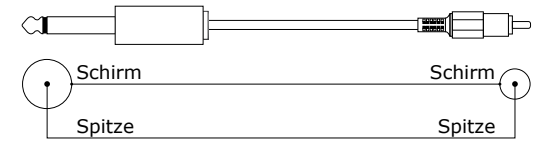

### <span id="page-5-0"></span>**Technische Daten**

#### **LINE IN**

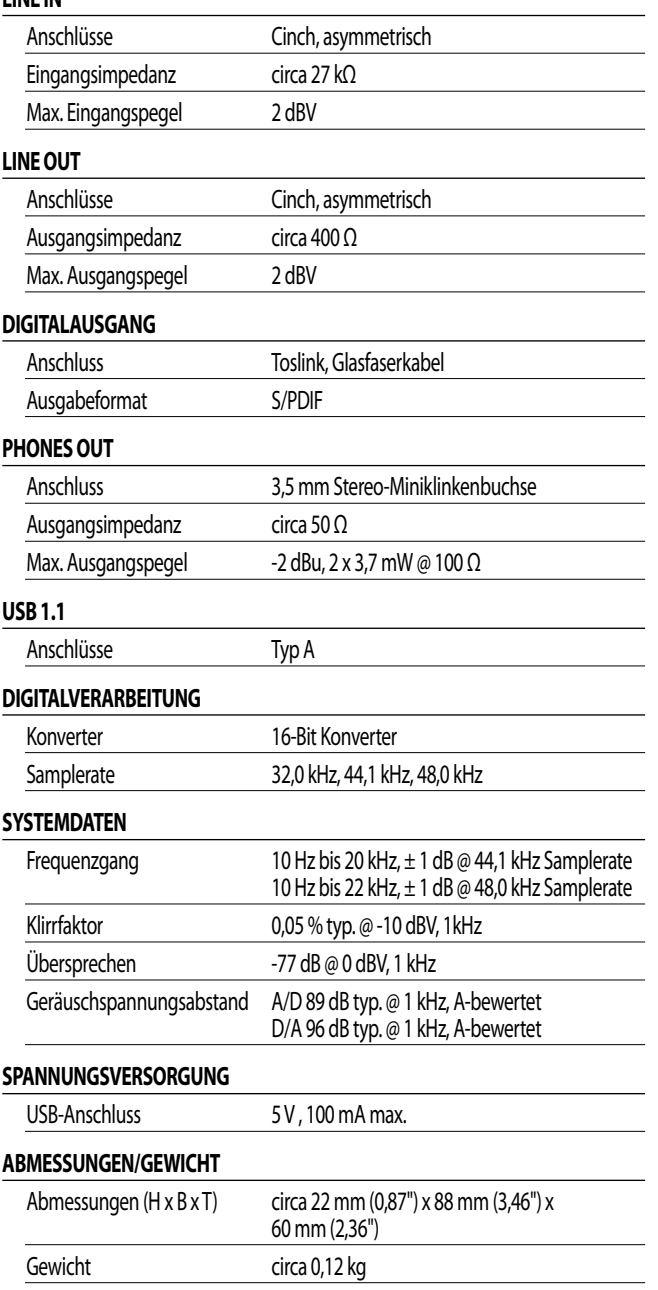

BEHRINGER ist immer um die Einhaltung höchster Qualitätsstandards bemüht. Alle eventuell notwendigen Modifikationen werden unangekündigt vorgenommen. Die technischen Daten und das Erscheinungsbild des Gerätes können sich daher von den gezeigten Details oder Abbildungen unterscheiden.

### **Haftungsausschluss**

Technische Daten und Erscheinungsbild können unangekündigt geändert werden. Die hier enthaltenen Informationen sind zum Zeitpunkt der Drucklegung korrekt. Alle erwähnten Warenzeichen (außer BEHRINGER, das BEHRINGER Logo, JUST LISTEN, U-CONTROL, V-AMP, und XENYX) sind Eigentum der jeweiligen Firmen und deren Verwendung stellt weder einen Anspruch auf die Warenzeichen seitens von BEHRINGER, noch eine Angliederung der Warenzeichenbesitzer an BEHRINGER dar. Mac und Mac OS sind Warenzeichen der Apple Computer, Inc., die in den USA und anderen Ländern registriert sind. Windows ist ein eingetragenes Warenzeichen der Microsoft Corporation in den USA und anderen Ländern. ASIO ist ein Warenzeichen und eine Software der Steinberg Media Technologies GmbH. VST ist ein Warenzeichen der Steinberg Media Technologies GmbH. AMD ist ein Warenzeichen oder eingetragenes Warenzeichen der Advanced Micro Devices, Inc. Intel ist ein Warenzeichen oder eingetragenes Warenzeichen der Intel Corporation oder ihrer Tochterunternehmen in den USA oder anderen Ländern. energyXT2.5 ist ein Warenzeichen der in Norwegen eingetragenen XT Software AS, das durch norwegisches Recht geschützt ist und für die Behringer Holdings (Pte) Ltd und angeschlossene Firmen lizensiert wurde. BEHRINGER ist nicht haftbar für Verluste, die Personen entstehen, die sich ganz oder teilweise auf hier enthaltene Beschreibungen, Fotos oder Angaben verlassen. Farben und Technische Daten können bei dem Produkt geringfügig variieren. Unsere Produkte werden nur von autorisierten Händlern verkauft. Die Vertriebspartner und Händler sind keine Vertreter von BEHRINGER und sind nicht autorisiert, für BEHRINGER durch ausdrückliche oder stillschweigende Vereinbarungen oder Repräsentanzen Verpflichtungen einzugehen. Kein Teil dieses Handbuchs darf ohne die ausdrückliche schriftliche Erlaubnis der BEHRINGER International GmbH in irgendeiner Form oder mit irgendwelchen Mitteln, elektronisch oder mechanisch, inklusive Fotokopie und jede Art von Aufnahme, für irgendeinen Zweck reproduziert oder übertragen werden.

ALLE RECHTE VORBEHALTEN. © 2009 BEHRINGER, International GmbH, Hanns-Martin-Schleyer-Str. 36-38, 47877 Willich, Germany. Tel. +49 2154 9206 0, Fax +49 2154 9206 4903

### <span id="page-6-0"></span>**Garantie**

#### **§ 1 Verhältnis zu anderen Gewährleistungs-Rechten und zu nationalem Recht**

- [1]. Durch diese Garantie werden die Rechte des Käufers gegen den Verkäufer aus dem geschlossenen Kaufvertrag nicht berührt.
- [2]. Die vorstehenden Garantiebedingungen gelten soweit sie dem jeweiligen nationalen Recht im Hinblick auf Garantiebestimmungen nicht entgegenstehen.

#### **§ 2 Online-Registrierung**

Registrieren Sie bitte Ihr neues BEHRINGER-Gerät möglichst direkt nach dem Kauf unter http://www.behringer.com im Internet und lesen Sie bitte die Garantiebedingungen aufmerksam. Ist Ihr Gerät mit Kaufdatum bei uns registriert, erleichtert dies die Abwicklung im Garantiefall erheblich. Vielen Dank für Ihre Mitarbeit!

#### **§ 3 Garantieleistung**

- [1]. Die Firma BEHRINGER (BEHRINGER International GmbH einschließlich der auf der beiliegenden Seite genannten BEHRINGER Gesellschaften, ausgenommen BEHRINGER Japan) gewährt für mechanische und elektronische Bauteile des Produktes, nach Maßgabe der hier beschriebenen Bedingungen, eine Garantie von einem Jahr\* gerechnet ab dem Erwerb des Produktes durch den Käufer. Treten innerhalb dieser Garantiefrist Mängel auf, die nicht auf einer der in § 5 aufgeführten Ursachen beruhen, so wird die Firma BEHRINGER nach eigenem Ermessen das Gerät entweder durch ein neues oder ein erneuertes Gerät ersetzen oder unter Verwendung gleichwertiger neuer oder erneuerter Ersatzteile reparieren. Werden hierbei Ersatzteile verwendet, die eine Verbesserung des Gerätes bewirken, so kann die Firma BEHRINGER dem Kunden nach eigenem Ermessen die Kosten für diese in Rechnung stellen. Für den Fall, dass sich BEHRINGER dazu entscheidet, das Gerät zu ersetzen, gilt diese Garantie für das Ersatzgerät für die verbleibende Garantiezeit des ursprünglichen Gerätes, also für ein Jahr\* ab Kaufdatum des ursprünglichen Gerätes.
- [2]. Bei berechtigten Garantieansprüchen wird das Produkt frachtfrei zurückgesandt.
- [3]. Andere als die vorgenannten Garantieleistungen werden nicht gewährt.

#### **§ 4 Reparaturnummer**

- [1]. Um die Berechtigung zur Garantiereparatur vorab überprüfen zu können, setzt die Garantieleistung voraus, dass der Käufer oder sein autorisierter Fachhändler die Firma BEHRINGER (siehe beiliegende Liste) VOR Einsendung des Gerätes zu den üblichen Geschäftszeiten anruft und über den aufgetretenen Mangel unterrichtet. Alle Anfragen bedürfen einer Beschreibung des Problems. Der Käufer oder sein autorisierter Fachhändler erhält dabei eine Reparaturnummer.
- [2]. Das Gerät muss sodann zusammen mit der Reparaturnummer im Originalkarton eingesandt werden. Die Firma BEHRINGER wird Ihnen mitteilen, wohin das Gerät einzusenden ist.
- [3]. Unfreie Sendungen werden nicht akzeptiert.

#### **§ 5 Garantiebestimmungen**

- [1]. Garantieleistungen werden nur erbracht, wenn zusammen mit dem Gerät die Kopie der Originalrechnung bzw. der Kassenbeleg, den der Händler ausgestellt hat, vorgelegt wird. Liegt ein Garantiefall vor, wird das Produkt grundsätzlich repariert oder ersetzt.
- [2]. Falls das Produkt verändert oder angepasst werden muss, um den geltenden nationalen oder örtlichen technischen oder sicherheitstechnischen An-

forderungen des Landes zu entsprechen, das nicht das Land ist, für das das Produkt ursprünglich konzipiert und hergestellt worden ist, gilt das nicht als Material- oder Herstellungsfehler. Die Garantie umfasst im übrigen nicht die Vornahme solcher Veränderungen oder Anpassungen unabhängig davon, ob diese ordnungsgemäß durchgeführt worden sind oder nicht. Die Firma BEHRINGER übernimmt im Rahmen dieser Garantie für derartige Veränderungen auch keine Kosten.

- [3]. Die Garantie berechtigt nicht zur kostenlosen Inspektion oder Wartung bzw. zur Reparatur des Gerätes, insbesondere wenn die Defekte auf unsachgemäße Benutzung zurückzuführen sind. Ebenfalls nicht vom Garantieanspruch erfasst sind Defekte an Verschleißteilen, die auf normalen Verschleiß zurückzuführen sind. Verschleißteile sind insbesondere Fader, Crossfader, Potentiometer, Schalter/Tasten, Röhren, Gitarrensaiten, Leuchtmittel und ähnliche Teile.
- [4]. Auf dem Garantiewege nicht behoben werden des weiteren Schäden an dem Gerät, die verursacht worden sind durch:
	- unsachgemäße Benutzung oder Fehlgebrauch des Gerätes für einen anderen als seinen normalen Zweck unter Nichtbeachtung der Bedienungs- und Wartungsanleitungen der Firma BEHRINGER;
	- den Anschluss oder Gebrauch des Produktes in einer Weise, die den geltenden technischen oder sicherheitstechnischen Anforderungen in dem Land, in dem das Gerät gebraucht wird, nicht entspricht;
	- Schäden, die durch höhere Gewalt oder andere von der Firma BEHRINGER nicht zu vertretende Ursachen bedingt sind.
- [5]. Die Garantieberechtigung erlischt, wenn das Produkt durch eine nicht autorisierte Werkstatt oder durch den Kunden selbst repariert bzw. geöffnet wurde.
- [6]. Sollte bei Überprüfung des Gerätes durch die Firma BEHRINGER festgestellt werden, dass der vorliegende Schaden nicht zur Geltendmachung von Garantieansprüchen berechtigt, sind die Kosten der Überprüfungsleistung vom Kunden zu tragen.
- [7]. Produkte ohne Garantieberechtigung werden nur gegen Kostenübernahme durch den Käufer repariert. Bei fehlender Garantieberechtigung wird die Firma BEHRINGER den Käufer über die fehlende Garantieberechtigung informieren. Wird auf diese Mitteilung innerhalb von 6 Wochen kein schriftlicher Reparaturauftrag gegen Übernahme der Kosten erteilt, so wird die Firma BEHRINGER das übersandte Gerät an den Käufer zurücksenden. Die Kosten für Fracht und Verpackung werden dabei gesondert in Rechnung gestellt und per Nachnahme erhoben.
- [8]. Wird ein Reparaturauftrag gegen Kostenübernahme erteilt, so werden die Kosten für Fracht und Verpackung zusätzlich, ebenfalls gesondert, in Rechnung gestellt.

#### **§ 6 Übertragung der Garantie**

Die Garantie wird ausschließlich für den ursprünglichen Käufer (Kunde des Vertragshändlers) geleistet und ist nicht übertragbar. Außer der Firma BEHRINGER ist kein Dritter (Händler etc.) berechtigt, Garantieversprechen für die Firma BEHRINGER abzugeben. Außer der Firma BEHRINGER ist kein Dritter (Händler etc.) berechtigt, Garantieversprechen für die Firma BEHRINGER oder BEHRINGER abzugeben.

#### **§ 7 Schadenersatzansprüche**

Wegen Schlechtleistung der Garantie stehen dem Käufer keine Schadensersatzansprüche zu, insbesondere auch nicht wegen Folgeschäden. Die Haftung der Firma BEHRINGER beschränkt sich in allen Fällen auf den Warenwert des Produktes.

**DEUTSCH**

\* Nähere Informationen erhalten EU-Kunden beim BEHRINGER Support Deutschland.

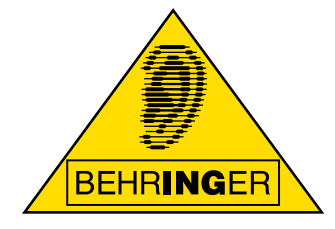

Dieses Handbuch ist in Englisch, Deutsch, Französisch, Spanisch, Italienisch, Russisch, Polnisch, Holländisch, Finnisch, Schwedisch, Dänisch, Portugiesisch, Griechisch, Japanisch und Chinesisch erhältlich. Eventuell gibt es auch aktuellere Versionen dieses Dokuments. Um diese herunterzuladen, besuchen Sie bitte die entsprechende Produktseite unter:

# **www.behringer.com**